# 一般口演(English Oral Sessions・Japanese Oral Sessions)座長・演者の皆様へ

#### 発表資料(PowerPoint)は英語で作成してください。

研究発表の内容が海外からの参加者にも理解できるようにするため、日本癌学会の国際化の一環としてご理解をお願いいたし ます。

- 一般口演(English Oral Sessions)では、発表・進行・質疑応答がすべて英語で行われます。
- 一般口演 (Japanese Oral Sessions) では、発表・進行・質疑応答は日本語で行われます。

## 座長の方へ

- 1. ご担当セッション開始の 15 分前までに会場内の次座長席 にお着きください。
- 2. 会場進行係はおりますが、セッションの進行は座長にお任 せいたしますので、演者お一人の発表時間を厳守してくだ さい。発表順はプログラム記載の通りですが、進行ならび に追加発言・討論等に関しましては座長にご一任いたしま す。(発表 8 分、討論 4 分)
- 3. 前のセッションが早く終了した場合は、プログラムに記載 されている担当セッション開始時間までお待ちください。

#### 演者の方へ

- 1. 第 82 回日本癌学会学術総会では、発表内容を公式 Twitter/Facebook ならびに参加者の SNS で発信するこ と、またそのためにスライドや発表者を写真撮影すること が許可されます。撮影や SNS 配信されたくないスライド については、「DO NOT POST」の掲示をお願いします。 「DO NOT POST」の掲示がない場合は、SNS に投稿さ れる可能性があります。
- 2. 発表時間は発表 8 分、討論 4 分です。7 分で黄ランプ、8 分で赤ランプが点灯します。発表時間を厳守してください。
- 3. すべて PC での発表になります。発表資料 (PowerPoint) は英語で作成してください。
- 4. 発表スライド 2 枚目に利益相反状態を開示いただきます。 詳細については学術総会ウェブサイトをご覧ください。
- 5. 発表データの受付
	- (1)発表データは USB フラッシュメモリに記録して PC センターにお持ちください。対応 OS は Windows の みとなりますので、Macintosh の場合は必ず PC 本 体をお持ち込みください。メディアは、ウイルス定義 データを最新のものに更新された状態のセキュリテ ィーソフトで、メディアにウイルスが感染していない 事を確認の上お持込みください。 ※動画がある場合はパソコン本体のご持参をお勧め いたします。
	- (2)PC センターにて、試写・確認を必ず行ってください。
	- (3)PC 本体を持ち込まれる場合は試写・確認後、発表の 30 分前までに会場内の機材卓へ PC 本体を提出いた だき、接続チェックを行ってください。講演終了後、機 材卓にて PC 本体を返却いたしますので、速やかにお 引き取りください。
- (4) 操作方法等、不明な点がございましたら PC センター スタッフにお気軽にお問い合わせください。
- (5)前演者の発表が始まりましたら、次演者席にお着きく ださい。
- (6) 発表者ツールのご使用はできません。原稿が必要な場 合は、あらかじめ印刷するなどしてご準備をお願いい たします。
- 6. PC センターの受付時間は下記の通りです。発表セッショ ン開始時間の 45 分前までに受付を行ってください。なお、 2 日目以降の午前中のセッションの方は、なるべく発表日 前日の午後に PC センターへお越しください。

#### PCセンター

## 【開設場所】 パシフィコ横浜 会議センター 1F フォワイエ 【開設時間】 9 月 21 日(木) 8:00-18:00 9月22日(金) 7:30-17:30

9月23日 (土·祝) 7:30-16:00

# PC 発表データ作成についてのお願い

## 本学術総会では、口演発表を全て PC によるプレゼンテーションとさせていただきます。発表資料 (PowerPoint) は英語で作成し てください(一部を除く)。

下記の要領で作成したデータを USB フラッシュメモリでお持ちください。対応 OS は Windows のみとなりますので、Macintosh の場合は必ず PC 本体をお持ち込みください。セッションを円滑に進行するために、発表データ作成にあたって以下の事項をお守り ください。規格外で持ち込まれたデータで不具合が生じた場合は、第 82 回日本癌学会学術総会としては一切責任を負いません。

## 会場にご用意する PC とアプリケーション

OS Windows アプリケーション PowerPoint

#### 画面サイズ(解像度)

Full HD (1920×1080)となります。この環境で画面の全 てが不具合無く表現されることを、予めご確認ください。

## バックアップデータ

可能な限りご用意ください(会場に携行願います)。

#### フォント

Windows 版 Microsoft PowerPoint に標準搭載されてい る英字フォントのみ使用可能です。

#### 作成データの総量

指定演題は 5GB、一般口演は 1GB までとさせていただきま す。ファイル名は「演題番号\_演題名」としてください。

## 動画について

動画をご使用される場合はご自身のパソコン本体の持ち込み を推奨いたします。Windows の場合は Windows Media Player で動作する形式で作成してください。 \*動画ファイルの注意点

Windows の場合、Windows Media Player の初期状態に 含まれるコーデックで再生できる動画ファイルをお持ちくだ さい。(動画ファイル:mp4、WMV 形式推奨)

## 音声について

音声の出力は可能です。データ登録の際に必ずお知らせくだ さい。

## スクリーンサイズ

16:9

## 会場での発表について

演台上には、液晶モニター、キーパッド、マウスが用意されて おります。登壇と同時にスライドショーの 1 枚目まで表示さ せて投映いたしますので、その後の操作は演者ご自身で行っ てください。発表者ツールのご使用は出来ません。 原稿が必要な場合は、あらかじめ印刷するなどしてご準備を お願いいたします。

### データの消去について

サーバーにコピーしたデータは、学術総会終了後に責任を持 って完全消去いたします。

#### パソコン本体を持ち込まれる場合

- セッション開始45分前までにPCセンターにPC本体をお持 ち込みください。
- AC アダプターをお忘れなくお持ちください。
- 会場ではHDMIケーブルを用意しております。変換ケーブル が必要な場合は必ずご持参ください。
- USB フラッシュメモリでバックアップデータをご用意くだ さい。
- スクリーンセーバー、電力モード、パスワード設定(Macは ホットコーナーも)を解除しておいてください。

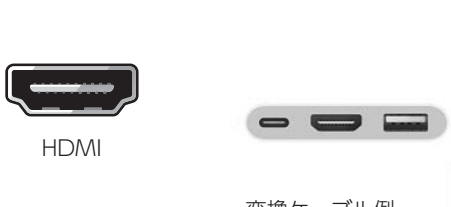

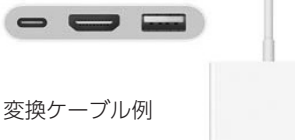

#### お問い合わせ

ご不明な点につきましては学術総会 運営事務局までお問い合 わせください。E-mail:jca2023@c-linkage.co.jp

Chairpersons